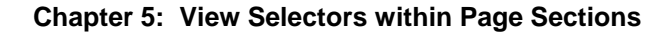

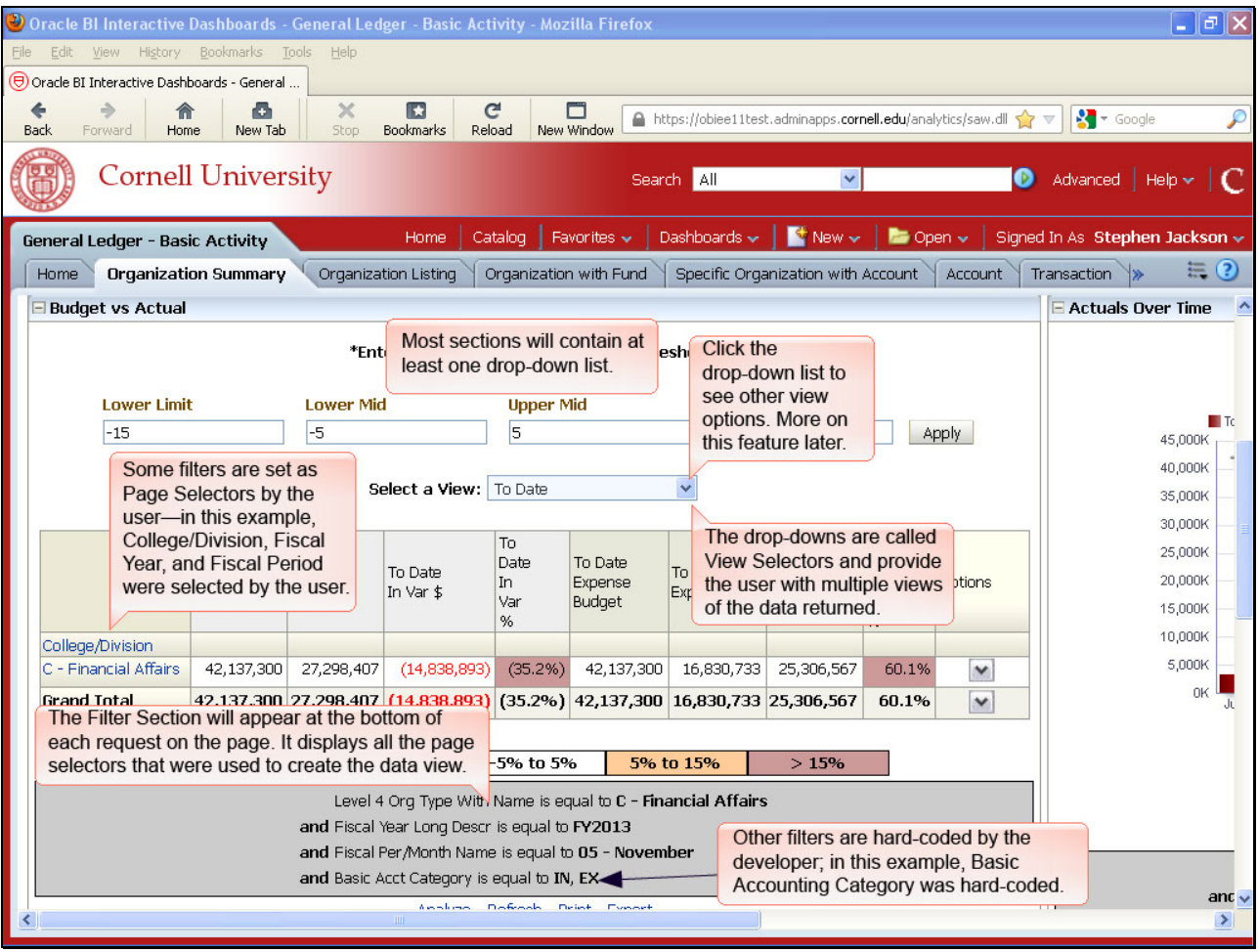

Most sections will contain at least one drop-down list.

The drop-downs are called View Selectors and provide the user with multiple views of the data returned.

Click the drop-down list to see other view options. More on this feature later.

The Filter Section will appear at the bottom of each request on the page. It displays all the page selectors that were used to create the data view.

Some filters are set as Page Selectors by the user—in this example, College/Division, Fiscal Year, and Fiscal Period were selected by the user.

Other filters are hard-coded by the developer; in this example, Basic Accounting Category was hard-coded.

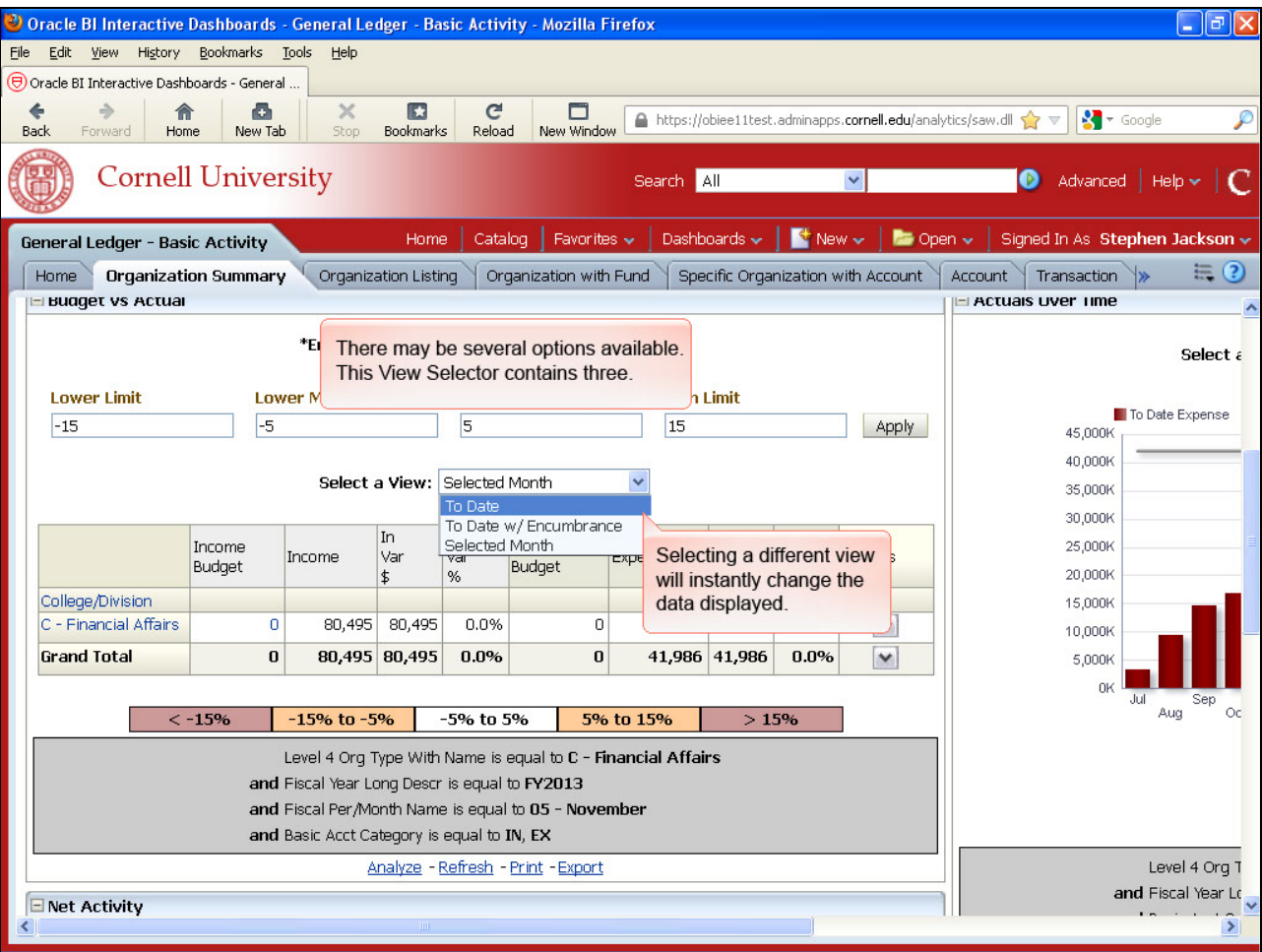

There may be several options available. This View Selector contains three.

Selecting a different view will instantly change the data displayed.